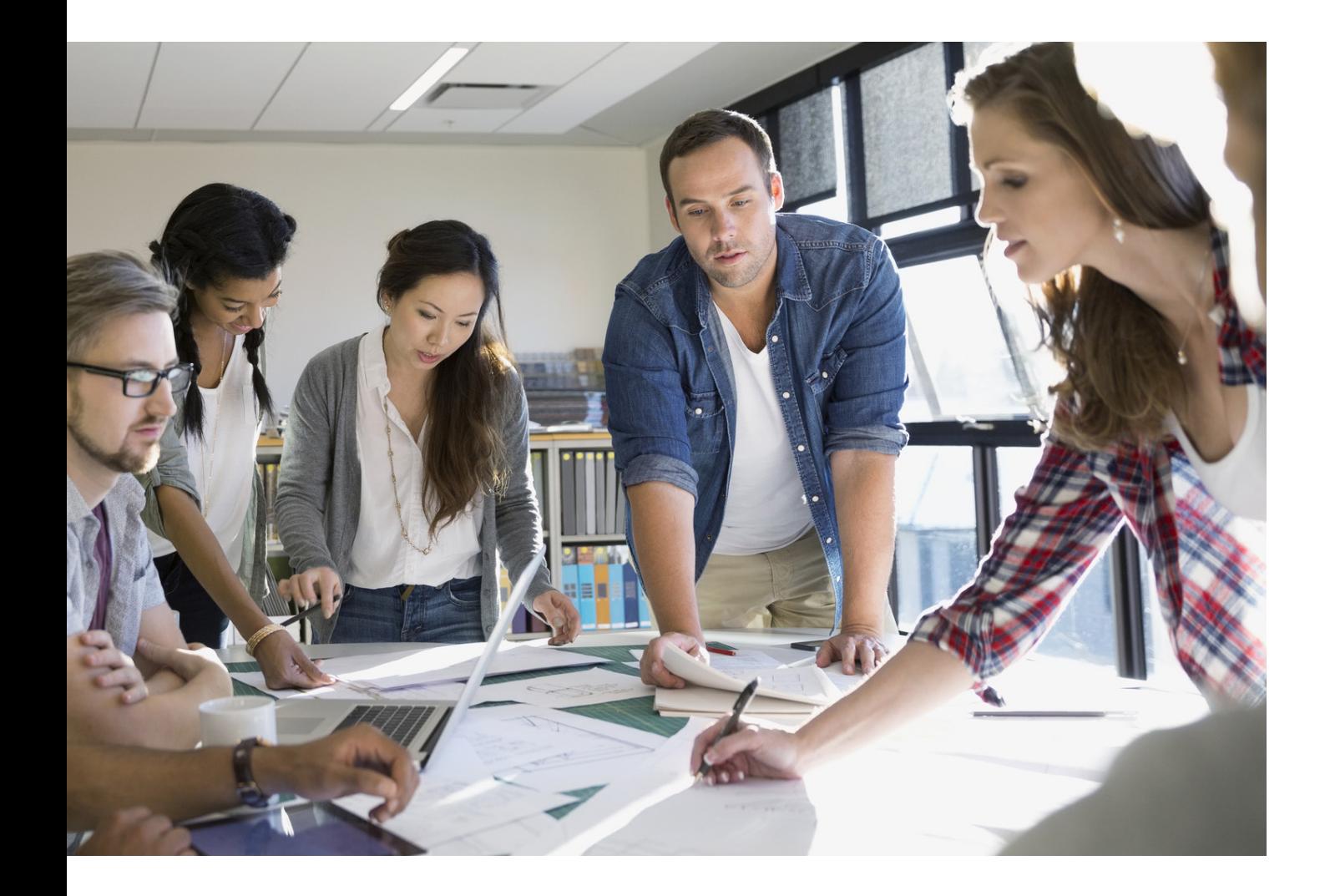

# HARDENING GUIDE TIL MFP'ER

imageRUNNER ADVANCE

# Canon

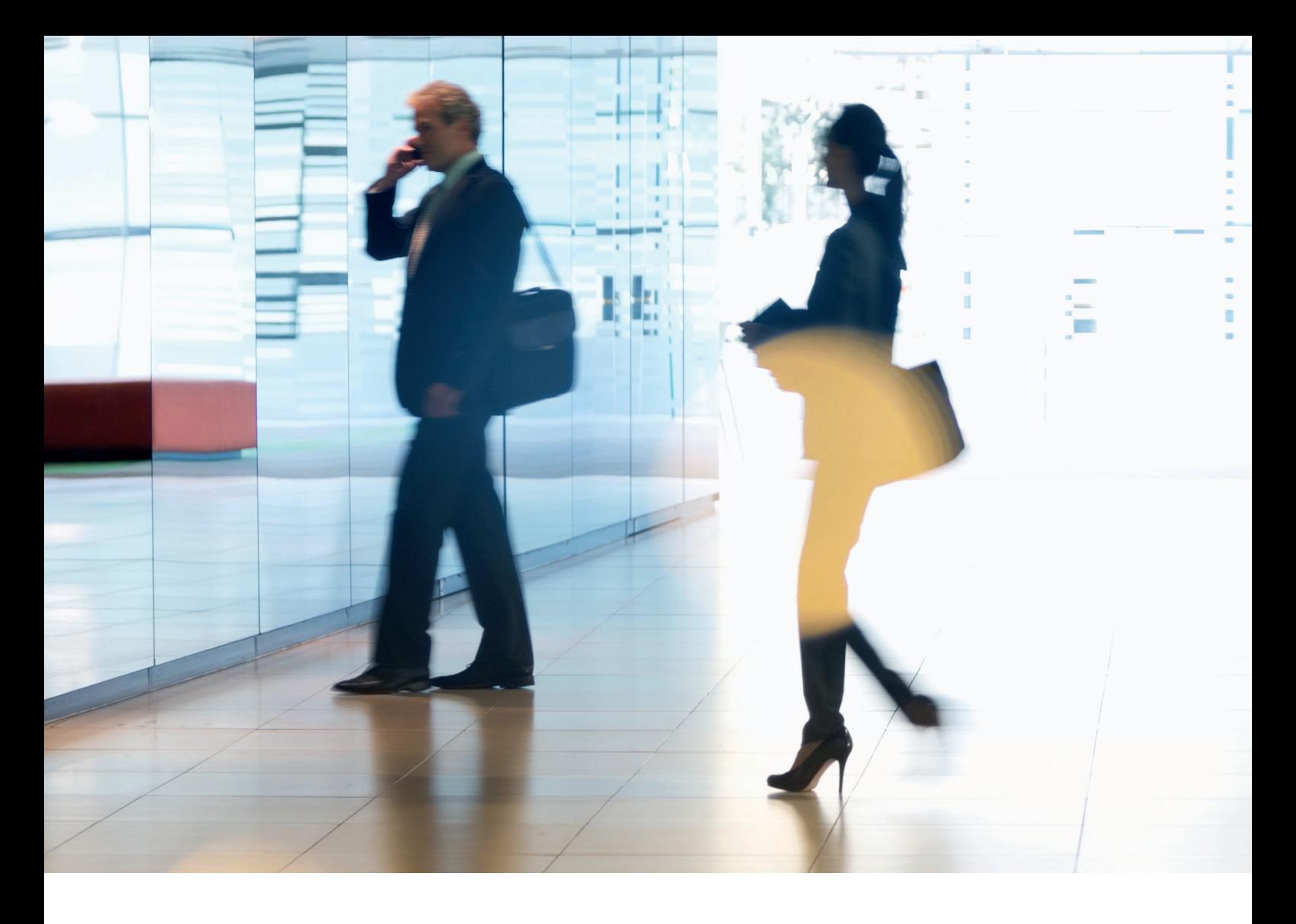

# INTRODUKTION

Moderne Canon-multifunktionsprintere (MFP'er) leverer print-, kopierings-, scannings-, afsendelses- og faxfunktioner. MFP'er er selvstændige computerservere, der leverer en række netværkstjenester og kan lagre store mængder data på deres harddiske.

Når en virksomhed implementerer disse printere i deres infrastruktur, er der en række områder, der skal behandles som en del af den overordnede sikkerhedsstrategi, som skal beskytte fortroligheden, integriteten og tilgængeligheden af jeres netværkssystemer.

Implementeringer vil uden tvivl være forskellige fra virksomhed til virksomhed, og hver virksomhed vil have sine egne, specifikke sikkerhedskrav. Mens vi arbejder sammen om at sikre, at Canon-løsninger leveres med behørige sikkerhedsindstillinger, bestræber vi os på yderligere at understøtte dette ved at levere en række konfigurationsindstillinger, så I bedre kan tilpasse enheden til maskinen i jeres specifikke situation.

Dette dokument er udarbejdet med henblik på at give jer tilstrækkelige oplysninger til, at I kan drøfte de bedst egnede indstillinger for jeres miljø med Canon eller Canon-partneren. Det skal bemærkes, at ikke al hardware på enheden har samme funktionsniveau, og at forskellig systemsoftware kan give forskellig funktionalitet. Når der er truffet en beslutning om den endelige konfiguration, kan den anvendes på jeres enhed eller flåde. Du er velkommen til at kontakte Canon eller en Canon-partner for at få yderligere oplysninger og support.

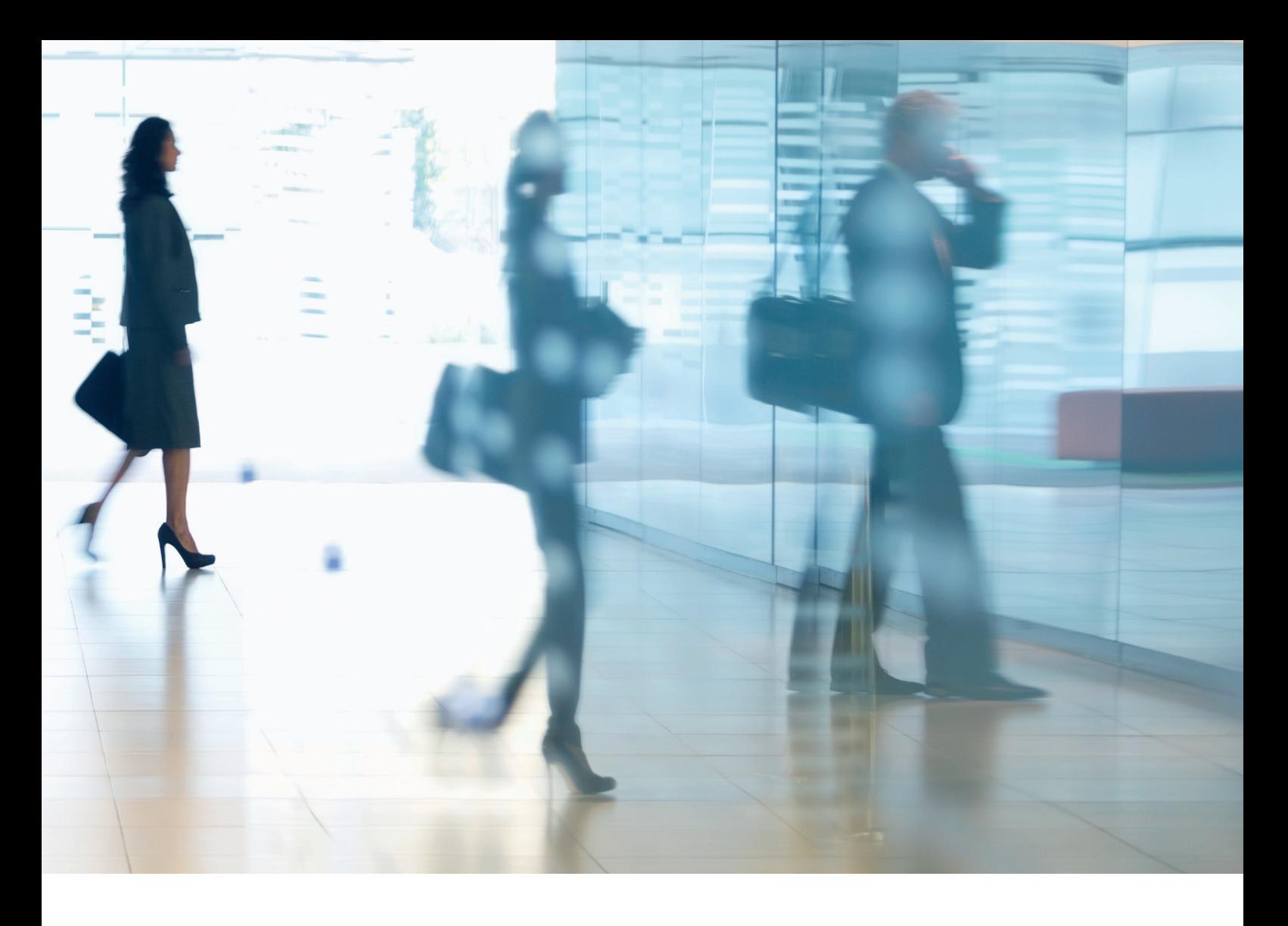

#### Hvem er dette dokument beregnet til?

Dette dokument henvender sig til alle, der beskæftiger sig med design, implementering og sikring af multifunktionsprintere på kontorer i en netværksinfrastruktur. Dette kan omfatte IT- og netværksspecialister, IT-sikkerhedseksperter og servicepersonale.

#### Omfang og dækning

Vejledningen forklarer og rådgiver om konfigurationsindstillingerne for to typiske netværksmiljøer, så virksomheder kan implementere en løsning for MFP'er på en sikker måde og ud fra bedste praksis. Den forklarer også (fra systemsoftwareplatform version 3.8), hvordan Syslog-funktionen kan give feedback i realtid fra MFP'en. Disse indstillinger er blevet testet og godkendt af Canons sikkerhedsteam.

Vi tager ikke hensyn til specifikke lovkrav i en bestemt branche, som kan stille andre sikkerhedskrav, og disse er ikke medtaget i dette dokument.

Denne vejledning er udviklet på baggrund af det typiske funktionssæt for imageRUNNER ADVANCE-platformen, og selvom oplysningerne heri gælder for alle modeller og serier i imageRUNNER ADVANCE-porteføljen, kan visse funktioner variere fra model til model.

#### Implementering af passende sikkerhed for MFP'er i jeres miljø

For at undersøge de sikkerhedsmæssige konsekvenser af at implementere en MFP som en del af jeres netværk har vi taget to typiske scenarier i betragtning:

- Et typisk mindre kontormiljø
- Et større virksomhedskontormiljø

Dette vil typisk være et mindre virksomhedsmiljø med en ikke-segmenteret netværkstopologi. Det bruger en eller to multifunktionsprintere til intern brug, og disse printere er ikke tilgængelige på internettet.

Selvom mobilt print er tilgængeligt, er yderligere løsningskomponenter påkrævet. For brugere, der har brug for printertjenester uden for et LAN-miljø, kræves der en sikker forbindelse, men dette er ikke dækket af denne vejledning. Der skal dog tages hensyn til sikkerheden for de data, der sendes mellem fjernenheden og printinfrastrukturen.

#### Figur 1 Mindre kontornetværk

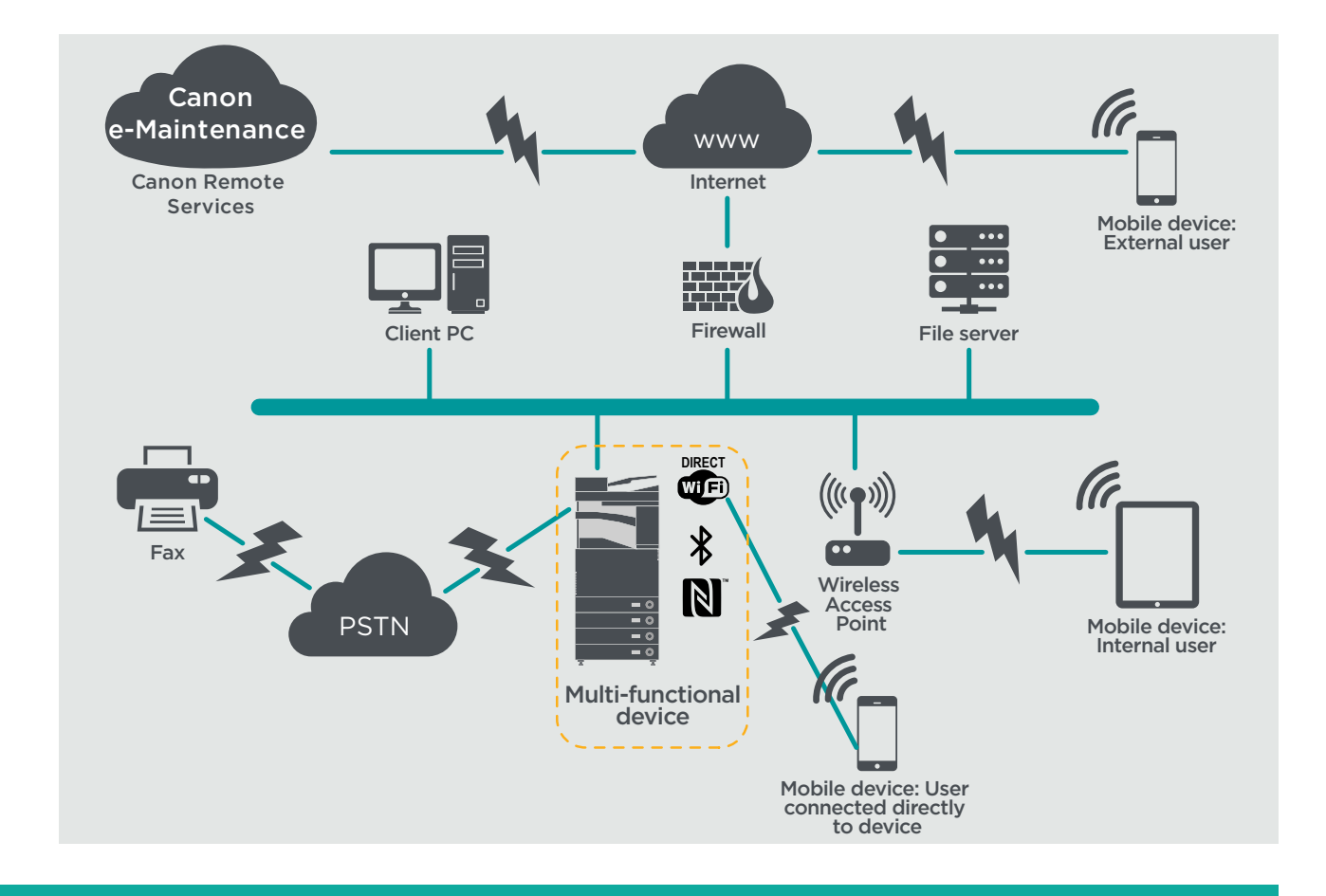

Den nyeste generation af imageRUNNER ADVANCE-modeller har trådløs netværksforbindelse, så de kan oprette forbindelse til et Wi-Fi-netværk. De kan også bruges til at oprette en punkttil-punkt Wi-Fi Direct-forbindelse til en mobil enhed uden behov for en netværksforbindelse.

Bluetooth- og NFC-funktionerne er tilgængelige for flere enhedsmodeller og bruges kun til at oprette Wi-Fi Direct-forbindelse til iOS- og Android-enheder.

# **KONFIGURATIONSKRAV**

Bemærk, at medmindre en funktion i imageRUNNER ADVANCE er nævnt nedenfor, anses den for at være tilstrækkelig i standardindstillingerne for dette virksomheds- og netværksmiljø.

#### Tabel 1 Konfigurationskrav i et mindre kontormiljø

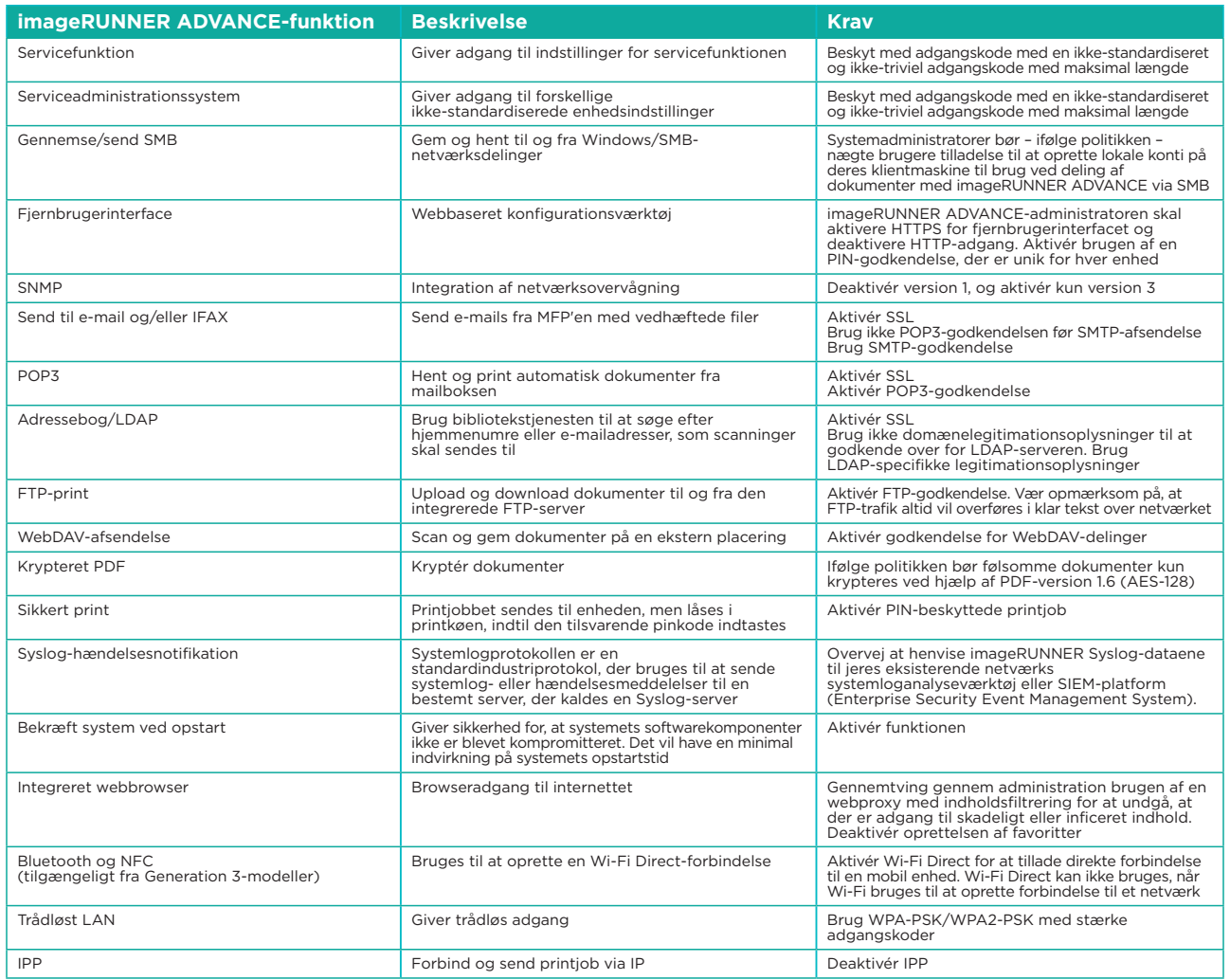

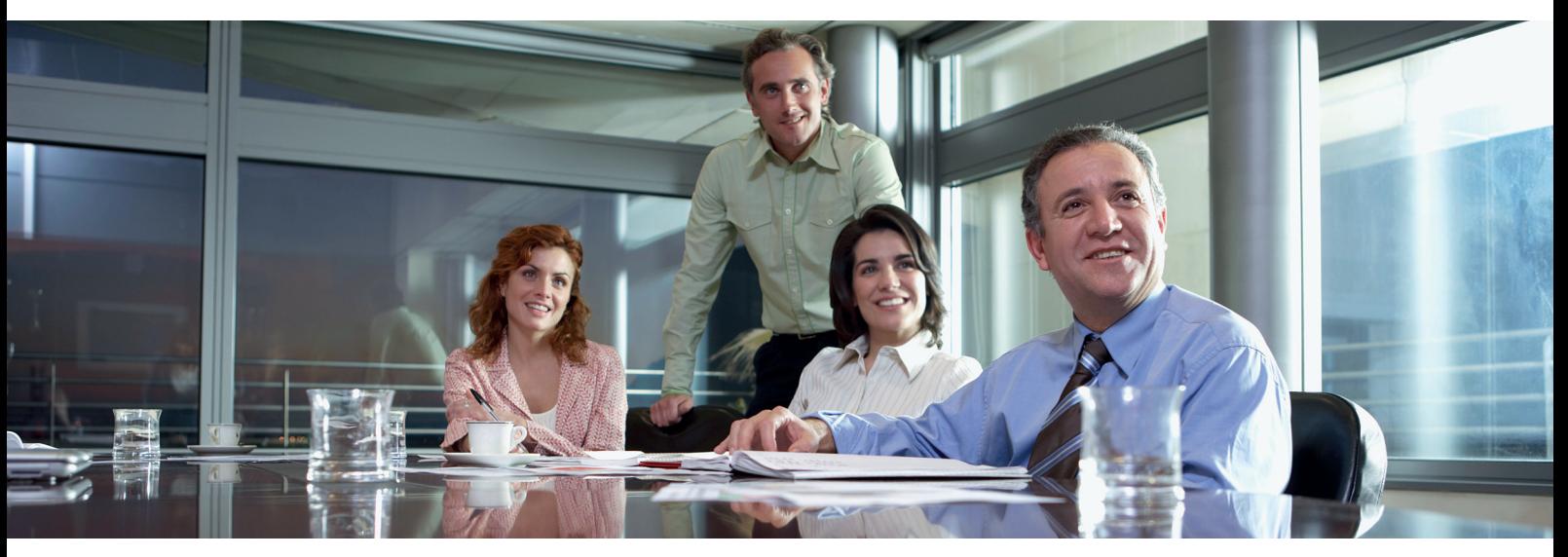

# ET KONTORMILJØ I EN STOR VIRKSOMHED

Dette er typisk et miljø med flere lokaliteter og flere kontorer med en segmenteret netværksarkitektur. Det har flere multifunktionsprintere kørende på et separat VLAN, der er tilgængeligt til intern brug via printserver(e). Disse MFP'er er ikke tilgængelige fra internettet.

Dette miljø vil normalt have et fast team, der yder support til dets netværks- og backoffice-krav, og som hjælper med at afhjælpe computerproblemer, men her går vi ud fra, at dette team ikke har specifik uddannelse i MFP'er.

#### Figur 2 Kontorarbejde i den store virksomhed

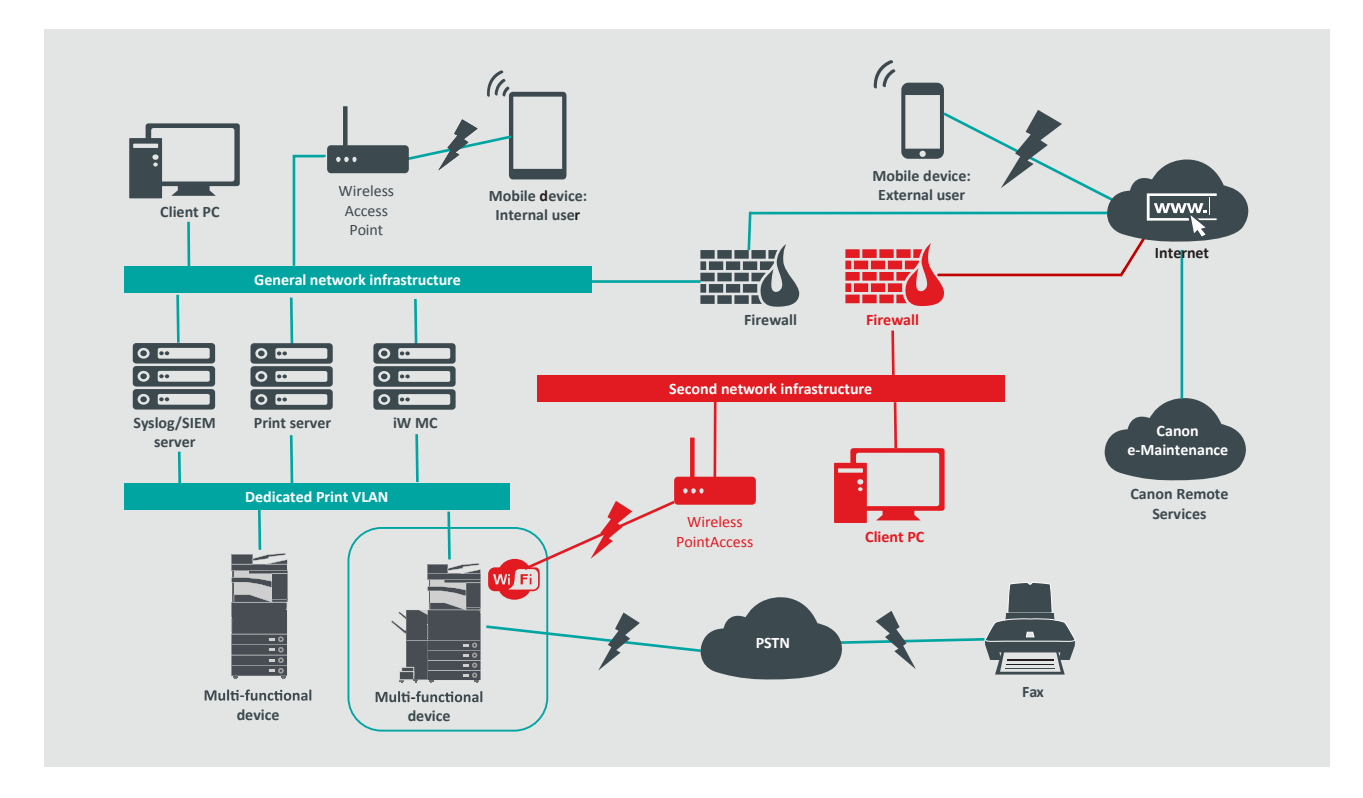

Forbindelser, der er fremhævet med rødt, vil være tilgængelige fra Generation 3-modeller

# **KONFIGURATIONSKRAV**

Bemærk, at medmindre en funktion i imageRUNNER ADVANCE er nævnt nedenfor, anses den for at være tilstrækkelig i standardindstillingerne for dette virksomheds- og netværksmiljø.

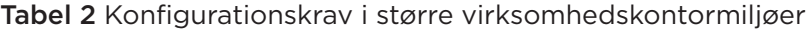

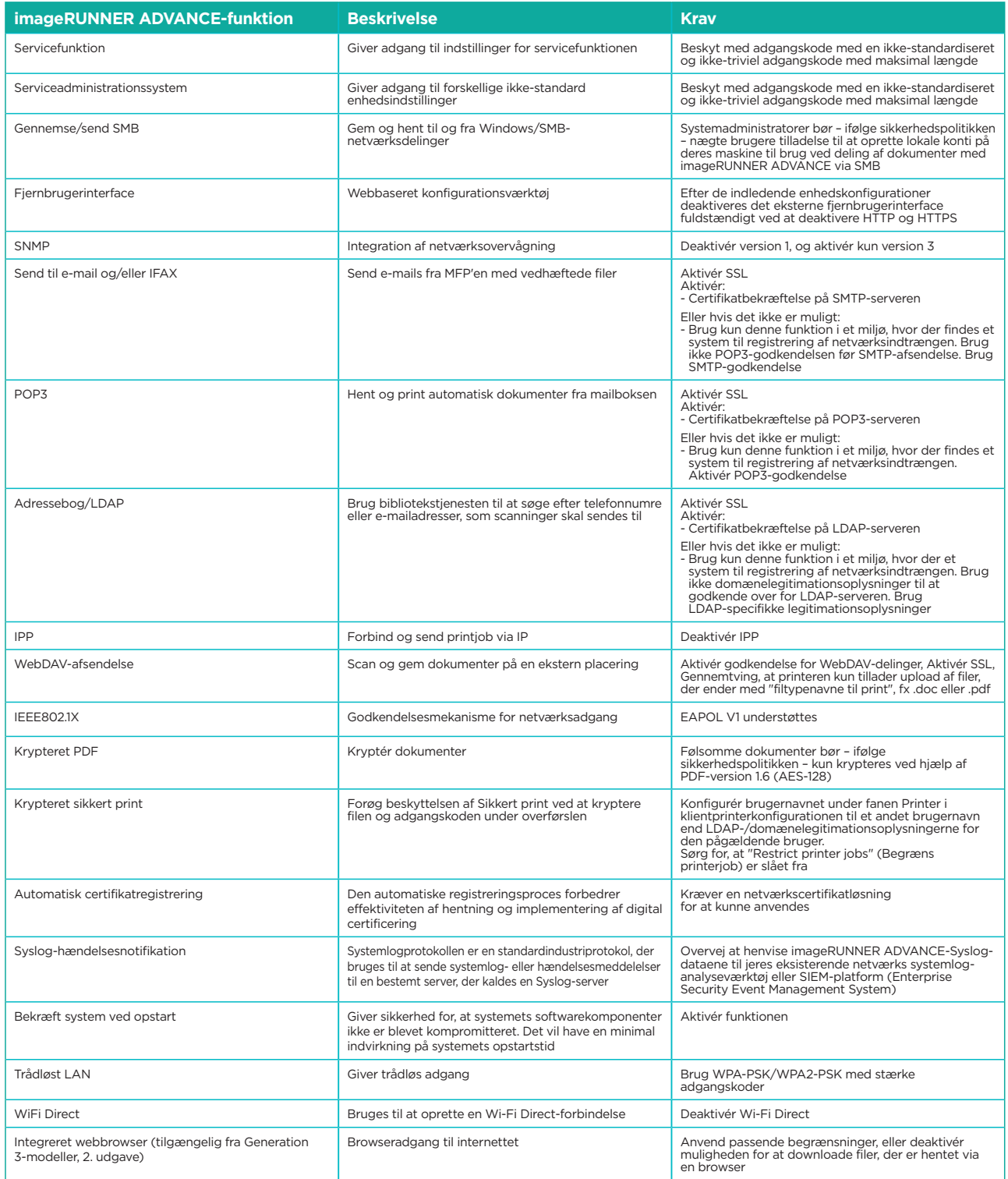

Den nyeste generation af imageRUNNER ADVANCE-modeller har trådløs netværksforbindelse, så enheden kan oprette forbindelse til et Wi-Fi-netværk, samtidig med at den er tilsluttet et kabelforbundet netværk. Dette scenarie kan være nyttigt, når kunden har brug for at dele en enhed på tværs af to netværk. Et skolemiljø er et typisk eksempel, hvor der er separate medarbejder- og elevnetværk.

imageRUNNER ADVANCE-platformen giver et funktionsmiljø, som kan bruges på en fleksibel måde. Med de protokoller og tjenester, der er tilgængelige for at opnå dette, er det vigtigt at sikre, at kun de nødvendige funktioner, tjenester og protokoller er aktiveret for at opfylde brugerens behov. Dette er god sikkerhedspraksis og vil reducere den potentielle angrebsoverflade og forhindre misbrug af disse. Da der hele tiden dukker nye sårbarheder op, skal vi altid være opmærksomme på, om enheden udsættes for farer, både internt og eksternt. Muligheden for at overvåge brugeraktiviteten er nyttig til at hjælpe med at identificere og foretage korrigerende handlinger, når det er nødvendigt.

imageRUNNER ADVANCE-softwareplatform version 3.8 indeholder nogle ekstra funktioner ud over dem, der har været tilgængelige i en årrække. Disse omfatter muligheden for at overvåge enheden i realtid ved hjælp af Syslog og 'Bekræft system ved opstart'. Brug af disse funktioner sammen med jeres eksisterende netværkssikkerhedsløsninger, f.eks. en SIEM-platform (Security Information Event Management) eller logningsløsning, giver mulighed for større synlighed og identifikation af hændelser og til kriminaltekniske formål.

## Bekræft system ved opstart

Denne funktionalitet er en hardwaremekanisme, der er designet til at sikre, at alle dele af imageRUNNER ADVANCE generation 3-systemsoftwaren, 3. udgave, verificeres i forhold til en Root of Trust for at sikre, at operativsystemet indlæses, som det er tilsigtet af Canon. Hvis en ondsindet part manipulerer eller prøver at ændre systemet, eller hvis der opstår en fejl under indlæsning af systemet, stopper processen, og der vises en fejlkode.

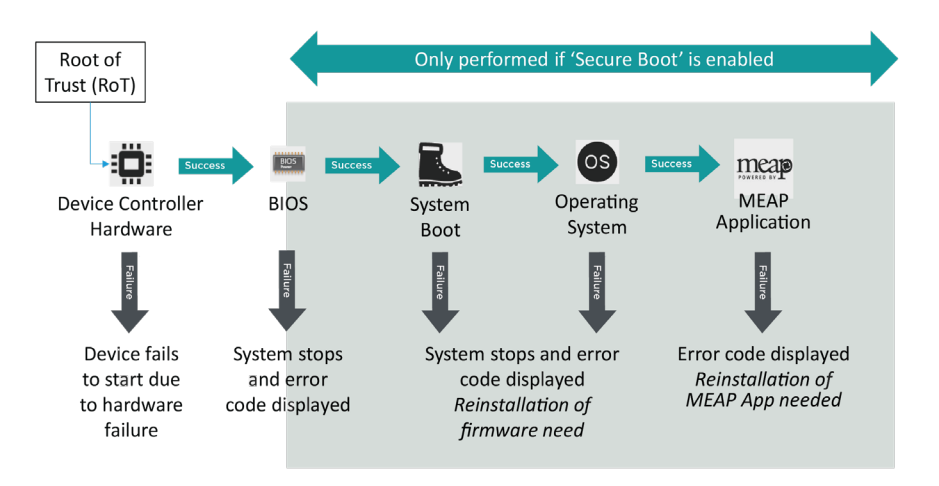

Figur 3 Proces for 'Bekræft system ved opstart'

Denne proces er synlig for brugeren bortset fra, at displayet angiver, at der indlæses en utilsigtet systemversion. imageRUNNER ADVANCE generation 3, 3. udgave, har en funktion til at aktivere 'Bekræft system ved opstart', som skal aktiveres for at aktivere denne sikkerhedsfunktion.

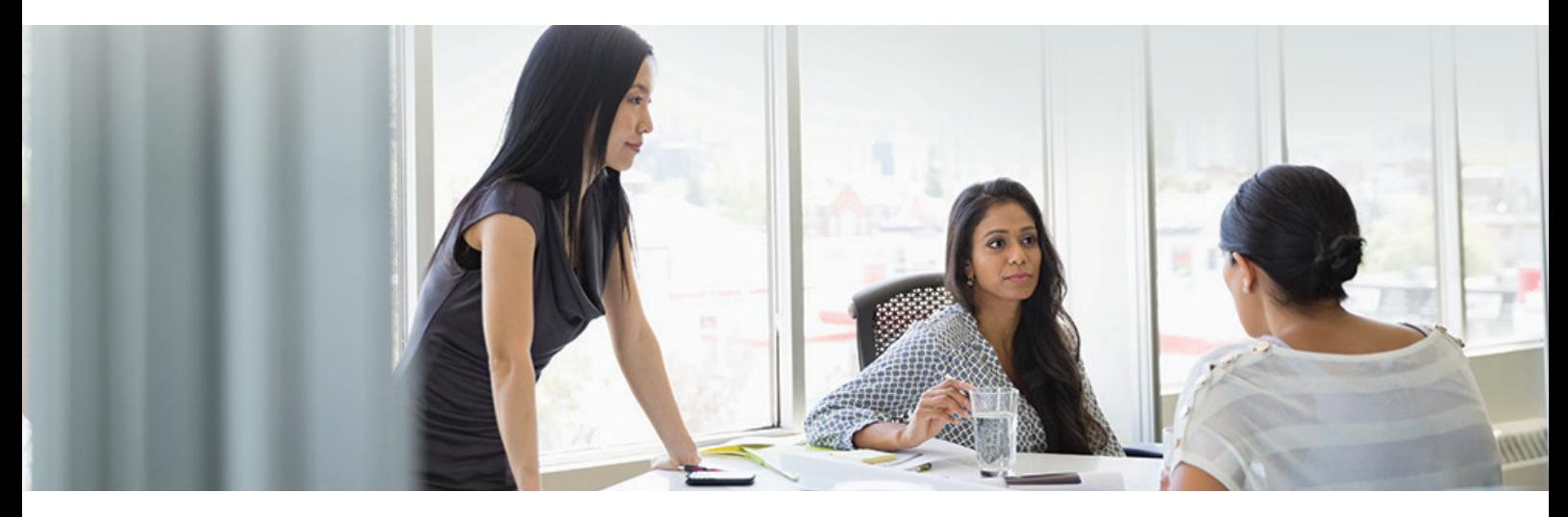

# Automatisk certifikatregistrering

I versioner af imageRUNNER ADVANCEsystemsoftwareplatformen før version 3.8 var administratoren nødt til manuelt at installere opdaterede sikkerhedscertifikater på hver enhed.

Dette er en krævende opgave, da der er behov for at oprette forbindelse til hver enkelt enhed skiftevis for at udføre en manuel opdatering – certifikater skal installeres manuelt ved hjælp af det specifikke fjernbrugerinterface (Remote UI), hvilket gør processen meget mere tidskrævende. Med tjenesten til automatisk certifikatregistrering, der introduceres fra platform version 3.8 og derover, er denne omkostning blevet elimineret.

Den automatiske registreringsproces forbedrer effektiviteten af certifikathentningen. Den giver mulighed for automatisk at hente certifikater ved hjælp af NDES (Network Device Enrolment Service) til Microsoft Windows og SCEP (Simple Certificate Enrolment Protocol).

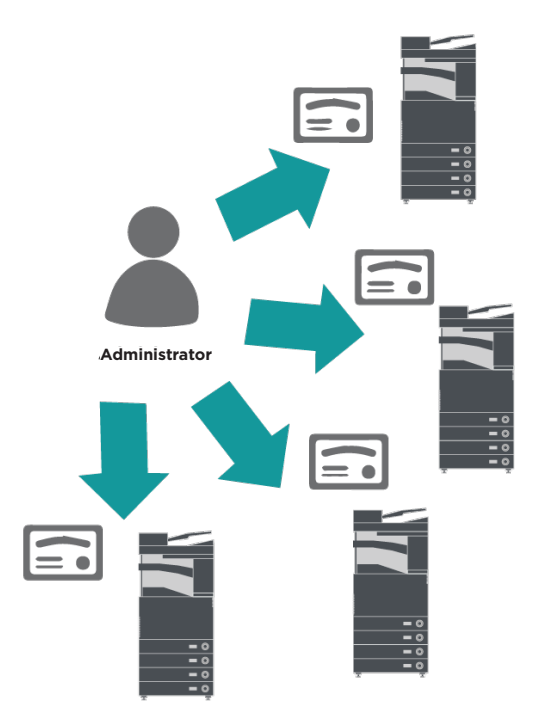

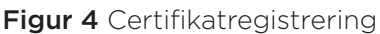

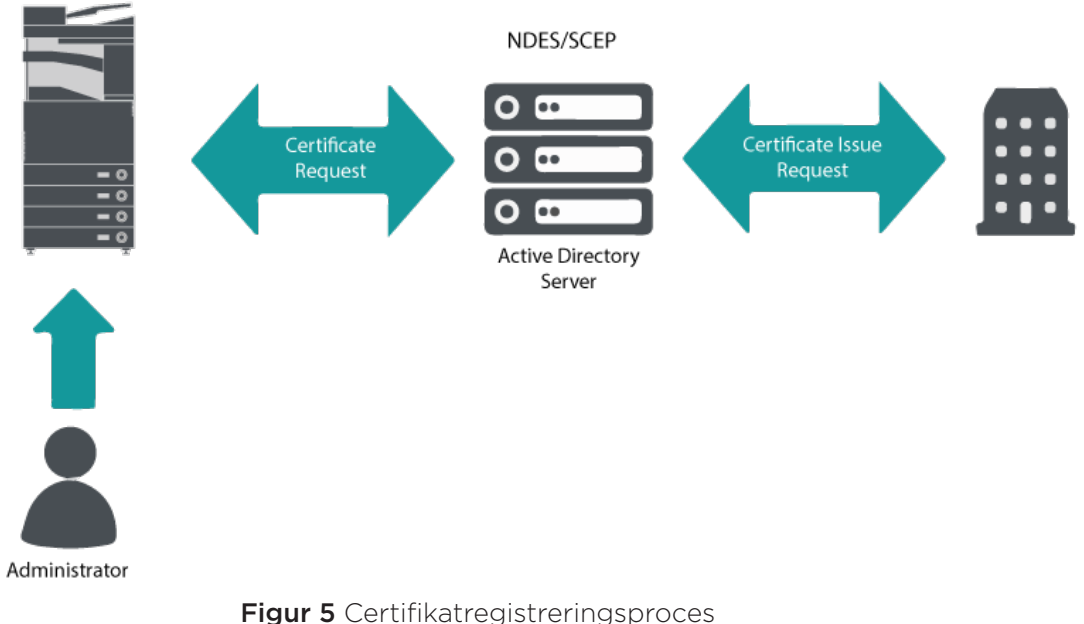

imageRUNNER ADVANCE

SCEP er en protokol, der understøtter certifikater udstedt af en certifikatmyndighed, og NDES gør det muligt for netværksenheder at hente eller opdatere certifikater baseret på SCEP.

NDES er en vigtig tjeneste i Active Directory-certifikattjenester.

# OCSP (Online Certificate Status Protocol)

Der er en række grunde til, at det kan være nødvendigt at tilbagekalde et digitalt certifikat. Eksempler på dette kan være, at den private nøgle er gået tabt, blevet stjålet eller kompromitteret, eller at et domænenavn er blevet ændret.

OCSP (Online Certificate Status Protocol) er en standardinternetprotokol, der bruges til at kontrollere tilbagetrækningsstatus for et digitalt X.509-certifikat, der er leveret af certifikatserveren. Ved at sende en OCSP-anmodning til OCSP-svarserveren (typisk en certifikatudsteder) med angivelse af et specifikt certifikat, vil OCSP-svarserveren svare med "good" (godkendt), "revoked" (tilbagekaldt) eller "unknown" (ukendt).

#### Figur 6 OCSP-håndtryksproces

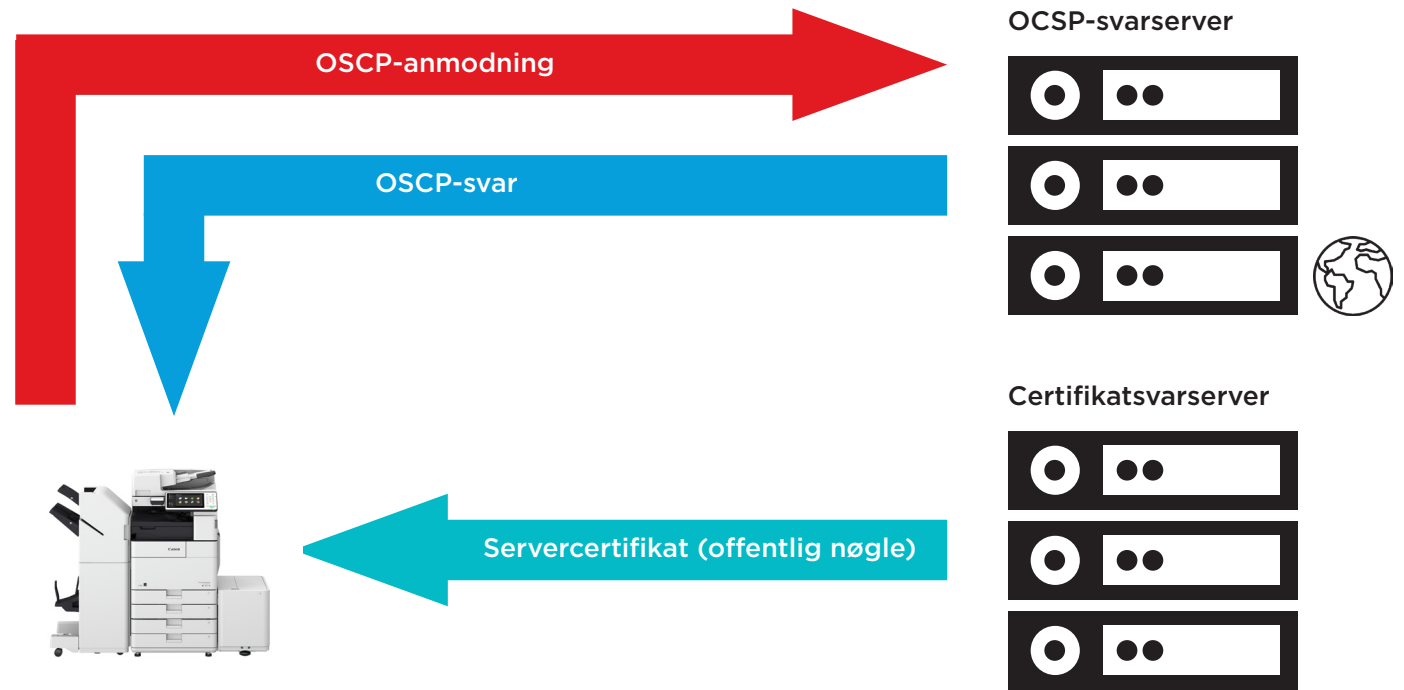

#### imageRUNNER ADVANCE

Med imageRUNNER ADVANCE fra platform version 3.10 leverer OCSP en mekanisme i realtid til at kontrollere de installerede digitale X.509-certifikater. Tidligere versioner af platformen understøttede kun CRL-metoden (Certificate Revoke List), som er ineffektiv og resulterer i store omkostninger til netværksressourcer.

## Sikkerhedsoplysninger og hændelsesstyring

imageRUNNER ADVANCE-teknologien understøtter muligheden for at udsende sikkerhedshændelser i realtid ved hjælp af Syslog-protokollen, som overholder RFC 5424, RFC 5425 og RFC 5426.

Denne protokol bruges af en lang række enhedstyper som en metode til at indsamle oplysninger i realtid, der kan bruges til at identificere potentielle sikkerhedsproblemer.

For at gøre det lettere at opdage trusler og sikkerhedshændelser skal MFP'en konfigureres til at pege på en SIEM-server (Security Incident Event Management) fra en tredjepart.

Syslog-hændelser, der fremstilles af MFP'en, kan bruges til at oprette handlinger via indsamling og analyse i realtid af hændelser fra en lang række kontekstuelle datakilder (Figur 7). De kan også understøtte rapportering af overholdelse og undersøgelse af hændelser ved hjælp af yderligere løsninger som f.eks. en SIEM-server. Et eksempel kan ses i Figur 8.

Den nyeste generation af imageRUNNER ADVANCE-enheder indeholder Syslogfunktionalitet, der understøtter en række hændelser, som kan indsamles. Dette kan bruges til at sammenholde og analysere hændelser på tværs af en række forskellige kilder for at identificere udviklinger eller abnormiteter.

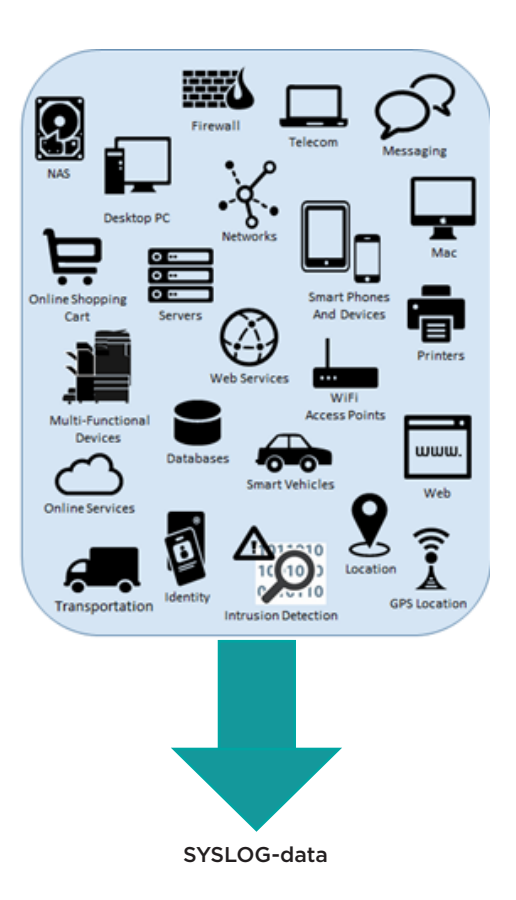

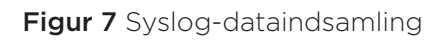

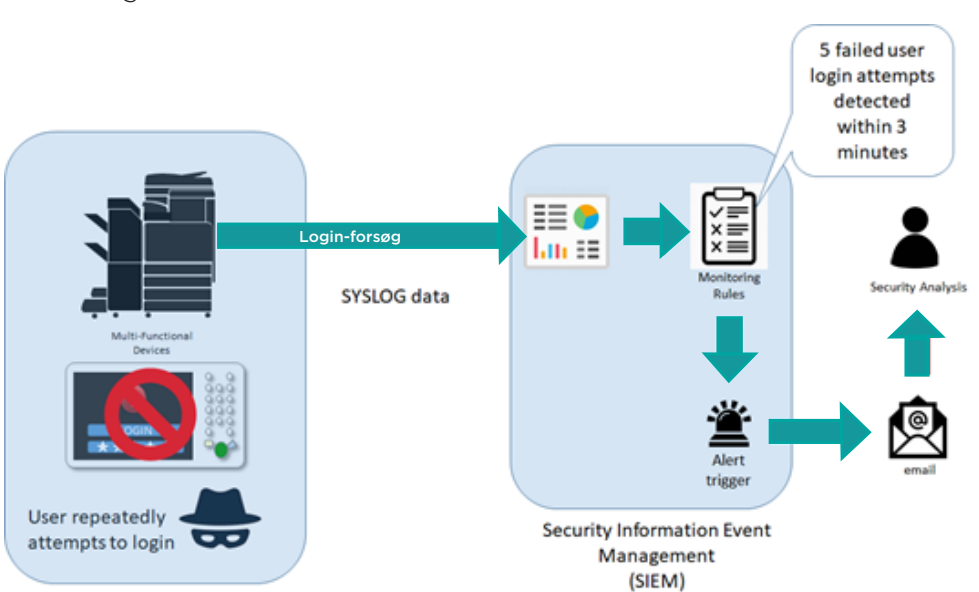

Figur 8 Eksempel på brug af imageRUNNER ADVANCE Syslog-data

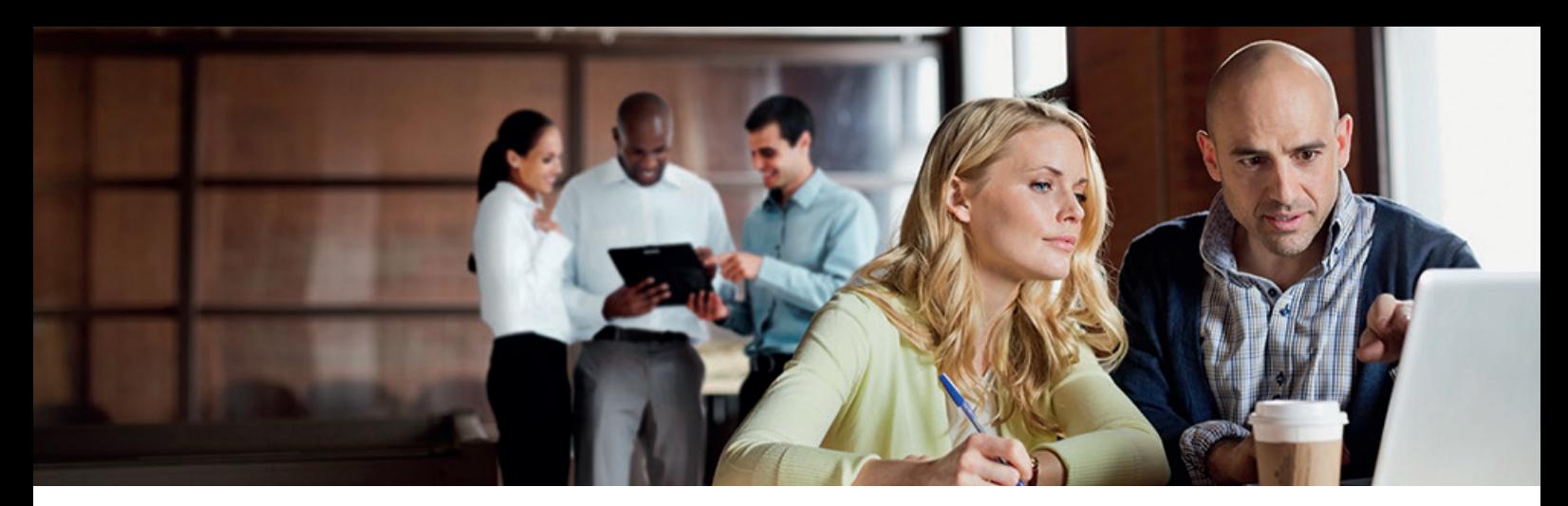

## Administration af enhedslogfiler

Ud over Syslog-funktionaliteten, som er tilgængelig fra systemsoftwareplatform version 3.8, har imageRUNNER ADVANCE følgende logfiler, der kan administreres på enheden. Disse logfiler kan eksporteres i CSV-filformat via fjernbrugerinterfacet (RUI).

Tabel 3 - Eksempler på logfiler, der kan administreres af multifunktionsprinteren.

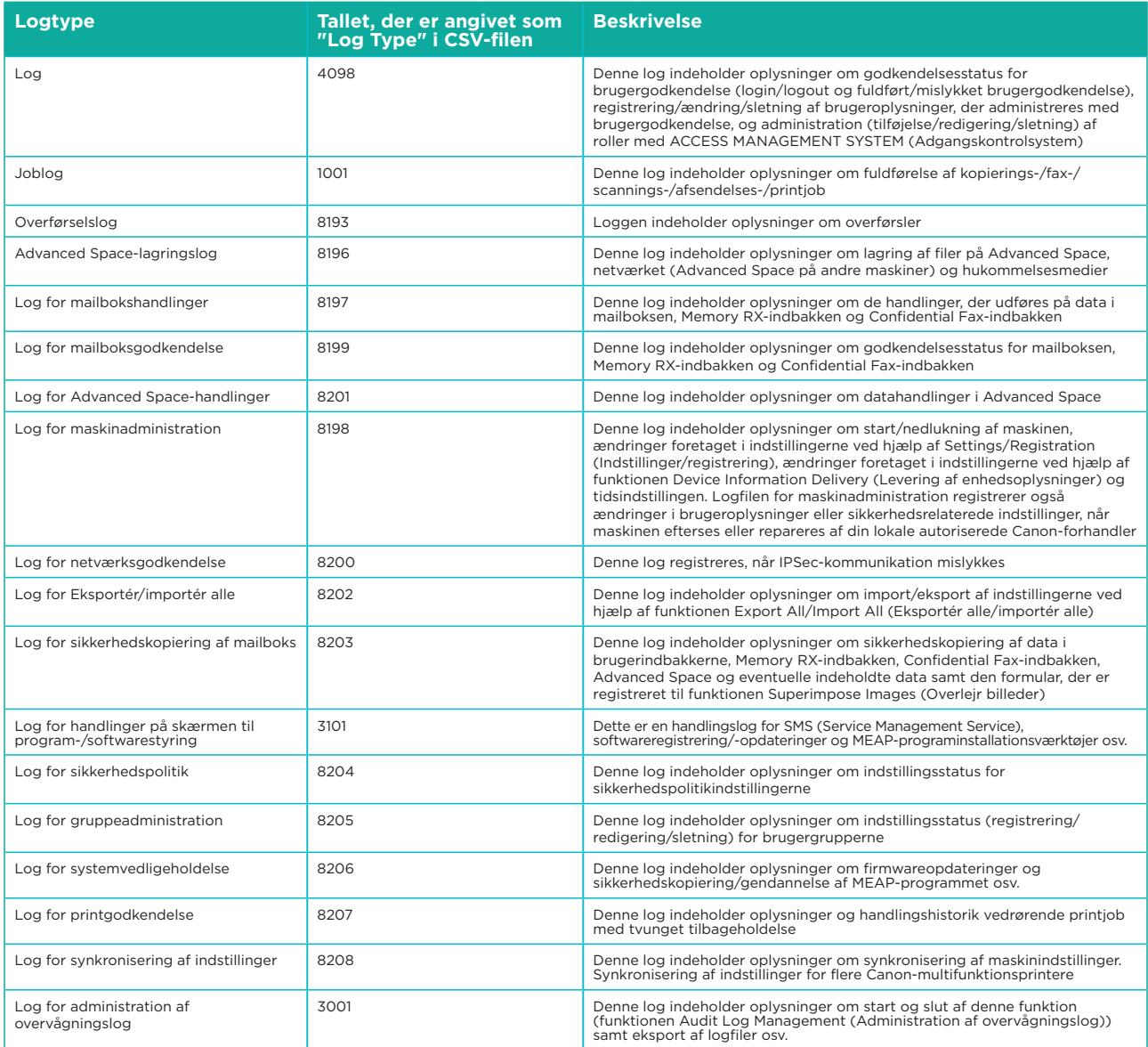

Logfiler kan indeholde op til 40.000 poster. Når antallet af poster overstiger 40.000, slettes de ældste poster først.

# UNDERSTØTTELSE AF EKSTERN ENHED

For at Canon eller en Canon-partner kan yde effektiv service, kan imageRUNNER ADVANCE sende servicerelaterede data samt modtage firmwareopdateringer eller softwareprogrammer. Det skal bemærkes, at der ikke sendes billeder eller metadata om billeder.

Nedenfor vises to mulige implementeringer af Canons fjerntjenester i et virksomhedsnetværk.

## **Implementeringsscenarie 1: Spredt forbindelse**

I denne indstilling giver hver multifunktionsprinter mulighed for direkte forbindelse til fjerntjenesten via internettet.

#### Figur 9 Spredt forbindelse

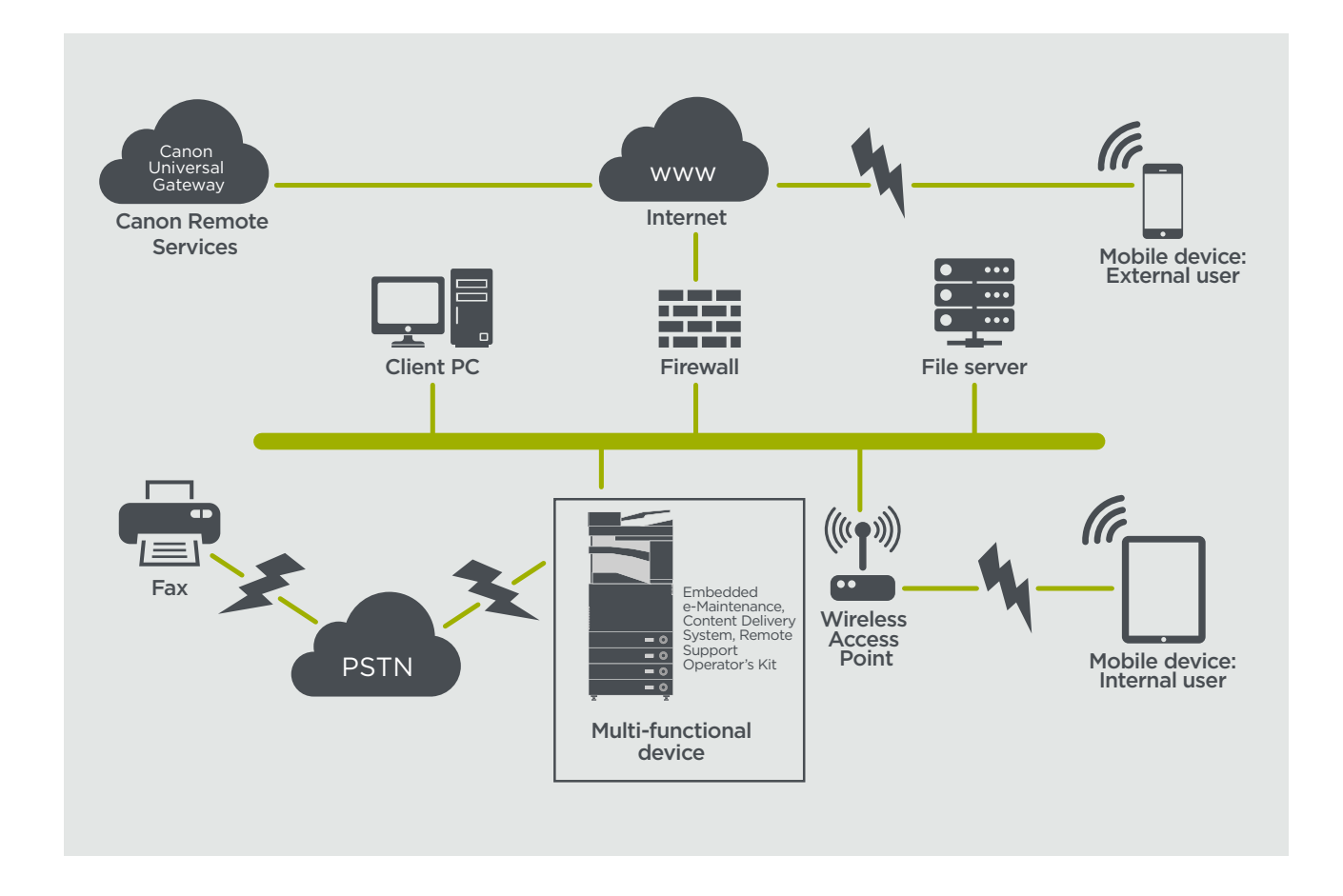

## **Implementeringsscenarie 2: Centraliseret administreret forbindelse**

I et virksomhedsmiljø, hvor der er installeret flere multifunktionsprintere, er der behov for at kunne administrere disse enheder effektivt fra ét centralt punkt, og det omfatter forbindelsen til Canons fjerntjenester. For at forenkle den helhedsorienterede administrationstilgang opretter de enkelte enheder administrationsforbindelser via et enkelt iWMC-forbindelsespunkt (iW Management Console). Til kommunikation mellem DFU-plug-in'en (Device Firmware Upgrade) og multifunktionsprintere anvendes UDP-port 47545.

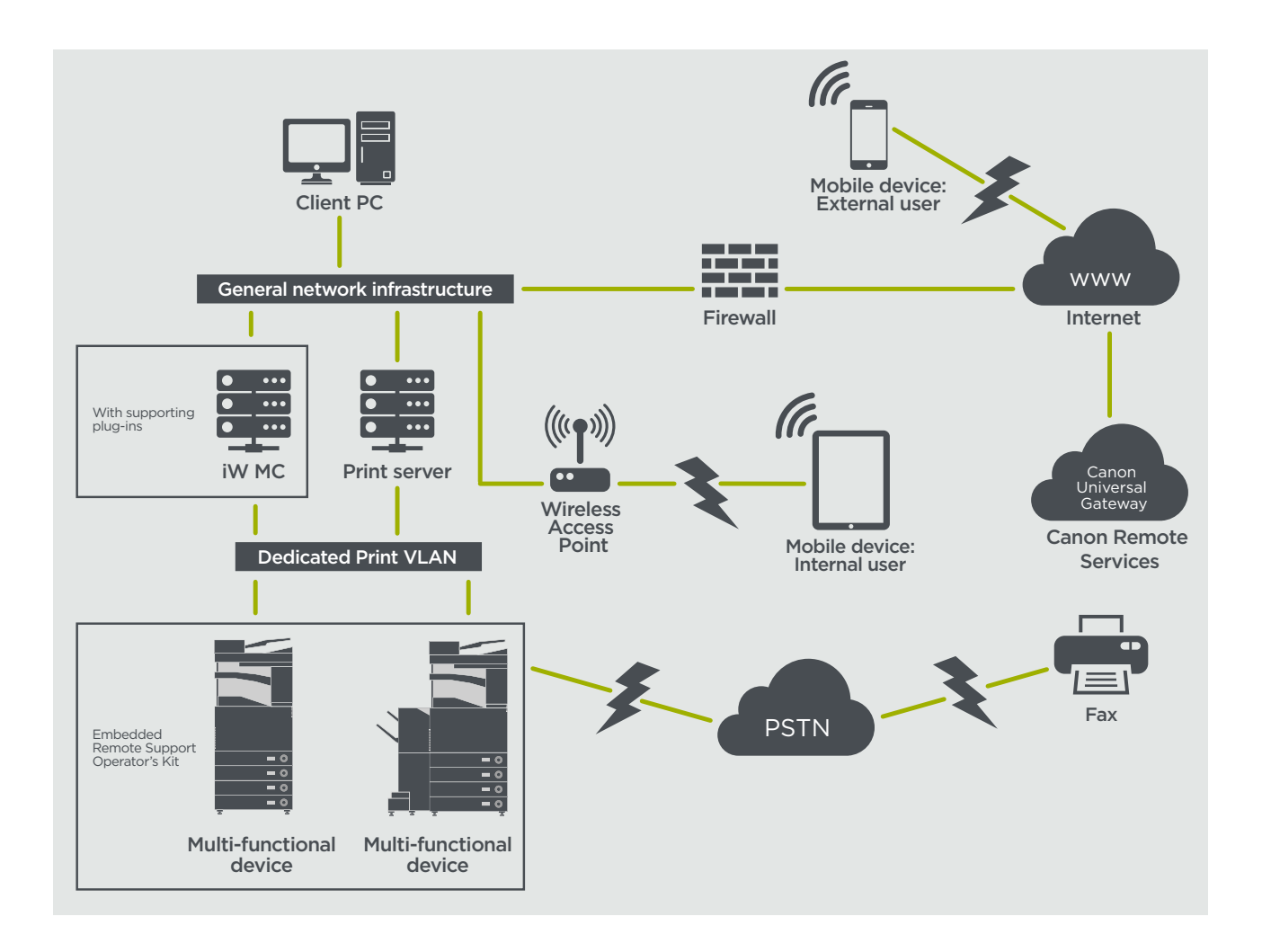

#### Figur

- 11a. Enhedsliste (i dette tilfælde en enkelt enhed) som rapporteret på iWMC (imageWARE Management Console) og
- 11b. Enhedsoplysninger og -indstillinger

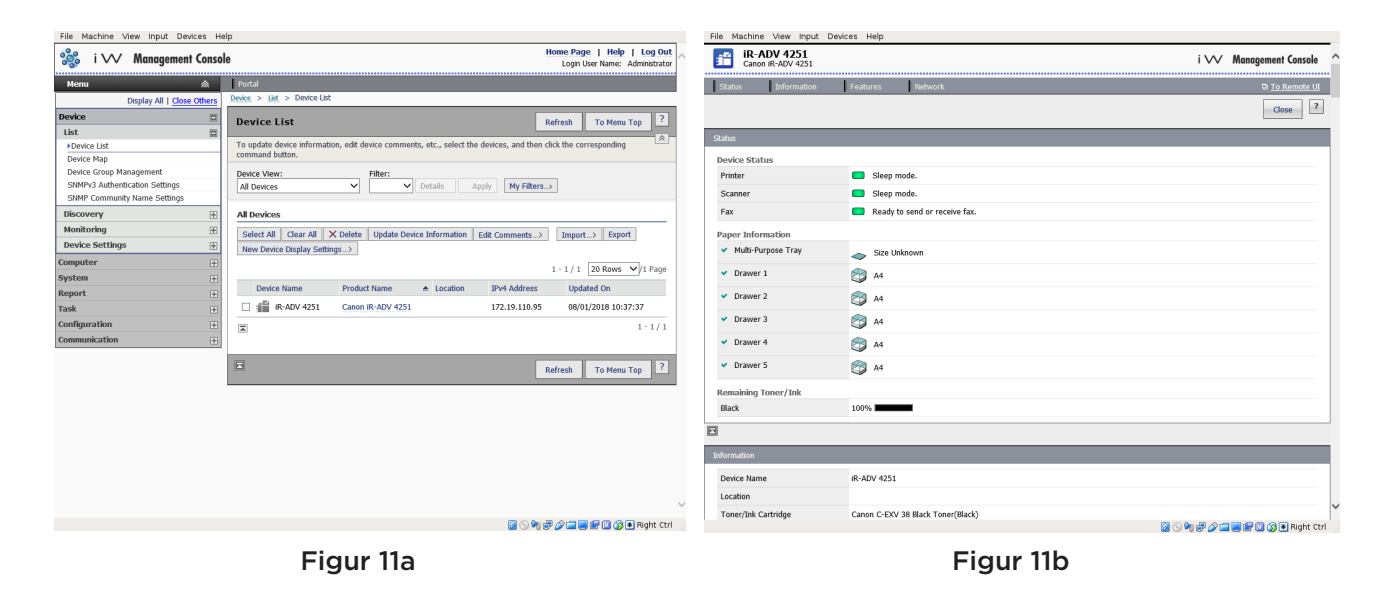

## **e-Maintenance**

e-Maintenance-systemet giver en automatisk metode til indsamling af tællere for enhedsbrug til faktureringsformål, styring af forbrugsstoffer og overvågning af eksterne enheder via statusog fejlmeddelelser.

e-Maintenance-systemet består af en internetrettet server (UGW) og enten en integreret software til multifunktionsenheder (eRDS) og/eller ekstra serverbaseret software (RDS-plug-in) til at indsamle oplysninger om enhedstjenester. eRDS er et overvågningsprogram, der kører internt i imageRUNNER ADVANCE. Hvis overvågningsfunktionen er aktiveret i

Tabel 4 Oversigt over eMaintenance-data

enhedens indstillinger, henter eRDS sine egne enhedsoplysninger og sender dem til UGW. RDS-plug-in'en er et overvågningsprogram, der er installeret på en almindelig pc, og som kan overvåge 1 til 3.000 enheder. Det indhenter oplysninger fra hver enhed via netværket og sender dem til UGW.

Som vist i tabel 4 nedenfor viser den næste side en oversigt over de overførte data, protokoller (afhænger af de indstillinger, der blev valgt under design og implementering) og anvendte porte. Der overføres på intet tidspunkt billeddata fra kopiering, print, scanning eller fax.

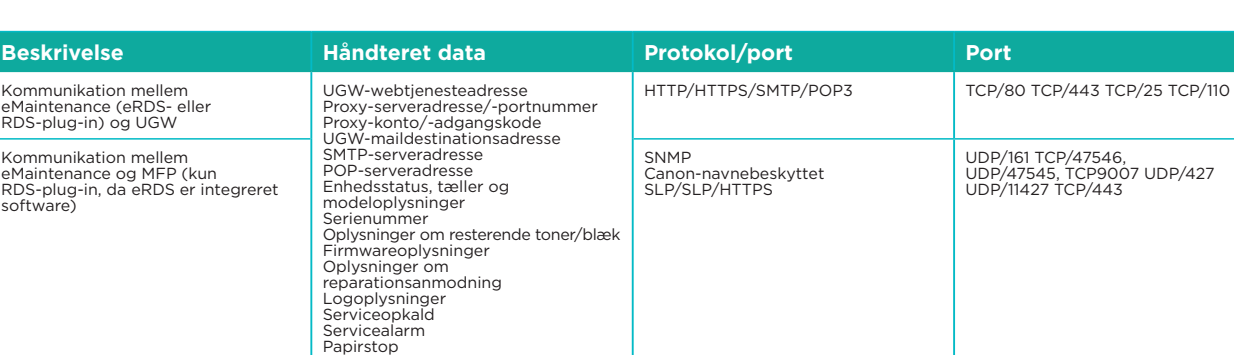

# **Content Delivery System**

CDS (Content Delivery System) opretter en forbindelse mellem multifunktionsprinteren og Canon Universal Gateway (UGW). Det leverer enhedsfirmware- og programopdateringer.

Tabel 5 Oversigt over Content Delivery System-data

Miljø Betingelseslog

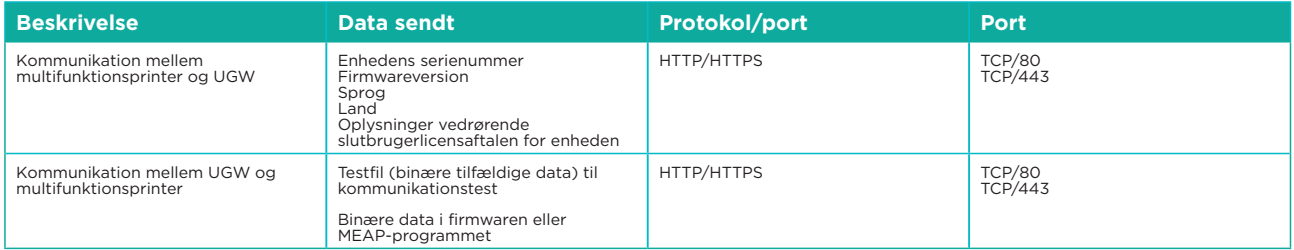

En specifik URL til CDS-adgang er forudindstillet i enhedskonfigurationen. Hvis der er behov for centraliseret enhedsfirmware- og programstyring i infrastrukturen, kræves en lokal installation af iWMC med DFU-plug-in (Device Firmware Upgrade) og plug-in til enhedsprogramadministration.

## **RSOK (Remote Support Operator's Kit)**

RSOK (Remote Support Operator's Kit): Giver fjernadgang til enhedens kontrolpanel. Dette system af serverklienttypen består af en VNC-server, der kører på multifunktionsprinteren, og Microsoft Windows-klientprogrammet Remote Operation Viewer VNC.

#### Figur 12 Opsætning af RSOK (Remote Support Operator's Kit)

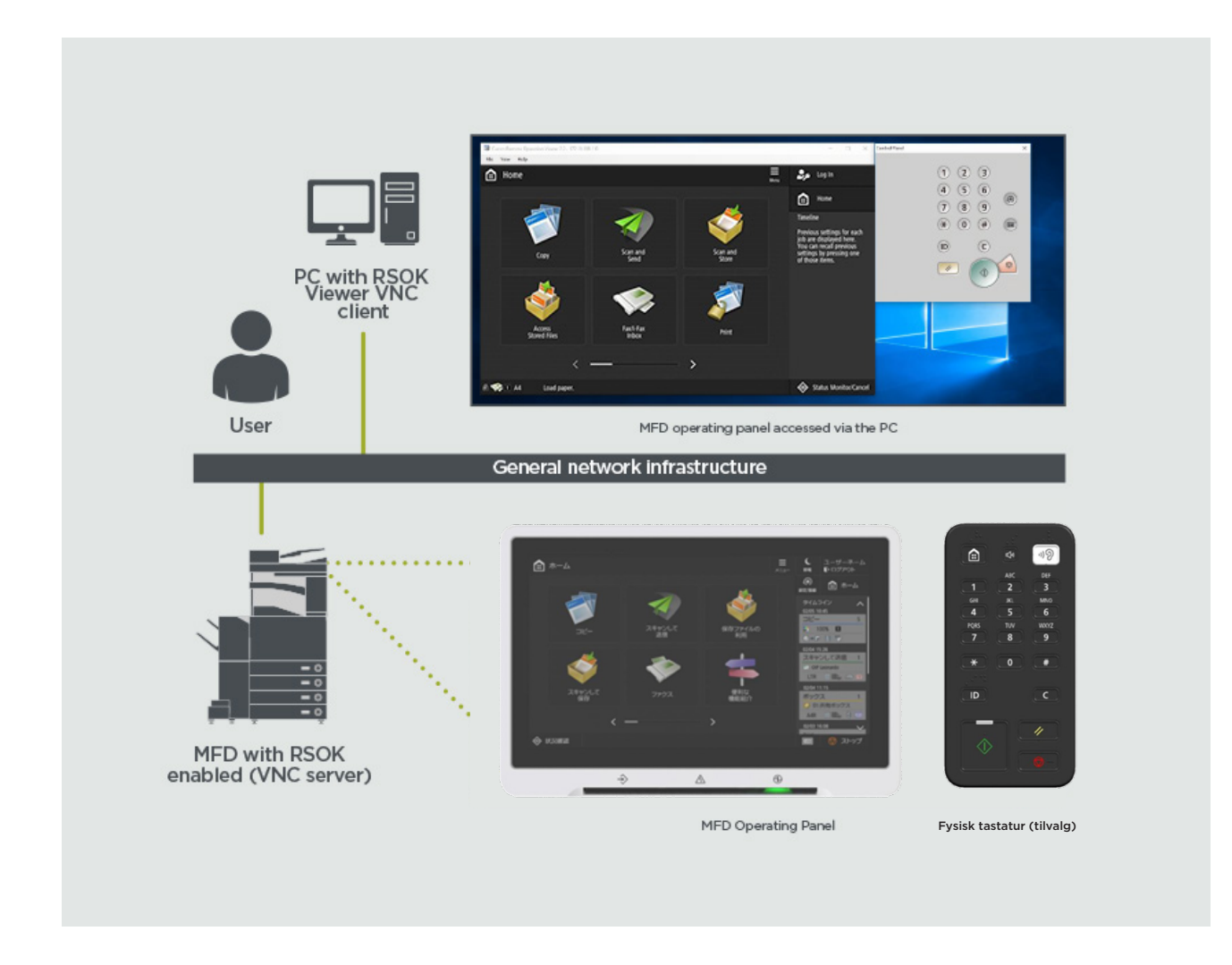

#### Tabel Dataoversigt for RSOK (Remote Support Operator's Kit)

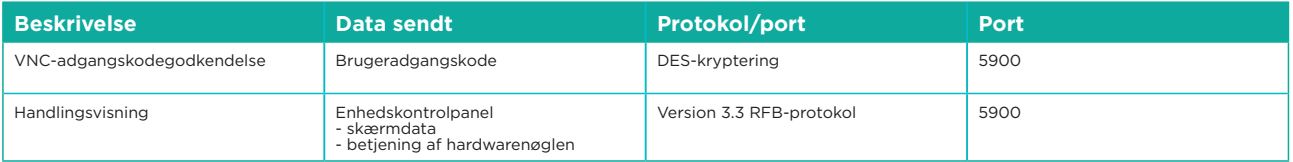

## **Canon imageRUNNER ADVANCE – sikkerhedsrelaterede funktioner**

imageRUNNER ADVANCE-platformen giver mulighed for fjernkonfiguration via et webtjenesteinterface, der kaldes RUI (Remote User Interface). Dette interface giver adgang til mange af enhedens konfigurationsindstillinger og kan deaktiveres, hvis dette ikke er tilladt. Det beskyttes med en adgangskode for at forhindre uautoriseret adgang.

Mens de fleste enhedsindstillinger er tilgængelige via RUI, er det nødvendigt at bruge enhedens kontrolpanel til at indstille elementer, som ikke kan indstilles ved hjælp af dette interface. Vi anbefaler, at du deaktiverer alle ubrugte tjenester og strammer kontrollerne op på dem, der er brug for. For at give fleksibilitet og support giver RSOK (Remote Service Operator's Kit) fjernadgang til enhedens kontrolpanel. Dette er baseret på VNC-teknologi, der består af en server (multifunktionsprinteren) og en klient (en netværks-pc). Der findes en specifik klient-pc-fremviser fra Canon, som giver simuleret adgang til kontrolpanelets taster, hvor det er nødvendigt.

Dette afsnit giver en oversigt over de vigtigste sikkerhedsrelaterede imageRUNNER ADVANCEfunktioner og deres konfigurationsindstillinger.

Interaktive online brugermanualer er tilgængelige på <https://oip.manual.canon/>og indeholder oplysninger, der ikke kun dækker sikkerhedsrelaterede funktioner. Start med at vælge den relevante produkttype (f.eks. imageRUNNER ADVANCE DX), klik på søgeikonet, og indtast dine søgekriterier. Nedenfor er et par generelle områder, der er værd at overveje.

#### **Administration af maskinen**

For at reducere lækage af personlige oplysninger eller uautoriseret brug er det nødvendigt med konstante og effektive sikkerhedsforanstaltninger. Ved at udpege en administrator til at håndtere enhedsindstillinger kan brugeradministration og sikkerhedsindstillinger begrænses udelukkende til autoriserede personer.

Brug nedenstående link i din webbrowser, og indtast administrator configuration (administratorkonfiguration) i søgefeltet. Dette vil give oplysninger om:

- Grundlæggende administration af enheden
- Begrænsning af risici som følge af uagtsomhed, brugerfejl og misbrug
- **Enhedsstyring**
- Administration af systemkonfiguration og -indstillinger

<https://oip.manual.canon/USRMA-4703-zz-CS-3700-enGB/>

#### **IEEE P2600-standard**

En række imageRUNNER ADVANCE-modeller er IEEE P2600-kompatible, hvilket er en global informationssikkerhedsstandard for eksterne multifunktionsenheder og printere.

Linket nedenfor beskriver de sikkerhedskrav, der er defineret i IEEE 2600-standarden, og hvordan enhedens funktioner opfylder disse krav. [http://ug.oipsrv.net/USRMA-0945-zz-CS-enGB/contents/CT0305\\_admin\\_0095.html#345\\_h1\\_01](http://ug.oipsrv.net/USRMA-0945-zz-CS-enGB/contents/CT0305_admin_0095.html#345_h1_01)

#### **IEEE 802.1X-godkendelse**

Når der er behov for at oprette forbindelse til et 802.1X-netværk, skal enheden godkendes for at sikre, at det er en autoriseret forbindelse.

Brug nedenstående link i din webbrowser, og indtast **802.1X** i søgefeltet. <https://oip.manual.canon/USRMA-4703-zz-CS-3700-enGB/>

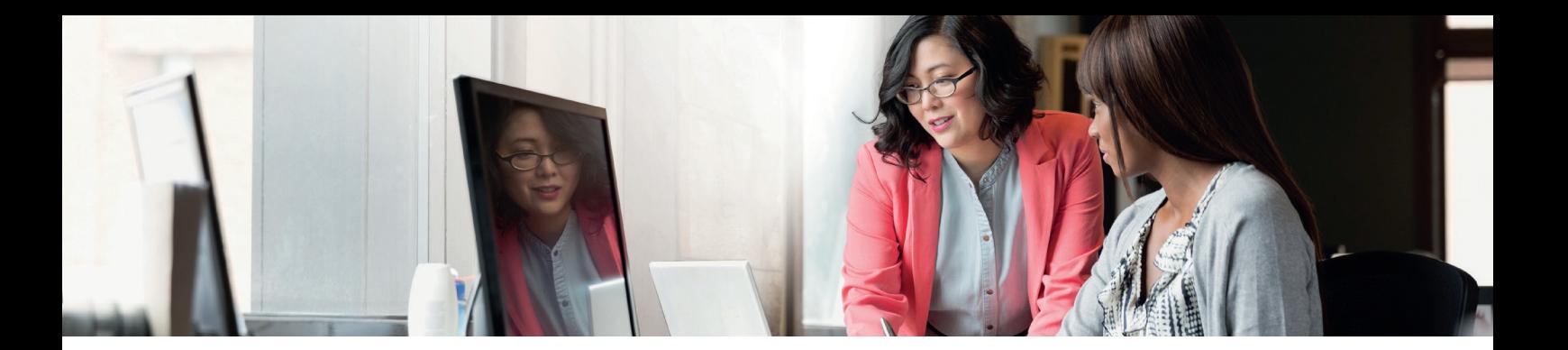

#### **Anvendelse af en sikkerhedspolitik på maskinen**

De nyeste imageRUNNER ADVANCE-modeller giver mulighed for, at flere sikkerhedsindstillinger for printeren, sikkerhedspolitikken, kan administreres samlet via RUI. Der kan bruges en separat adgangskode, der kun tillader sikkerhedsadministratoren at ændre indstillingerne.

Brug nedenstående link i din webbrowser, og indtast Applying a Security Policy to the Machine (Anvendelse af en sikkerhedspolitik på maskinen) i søgefeltet. Dette vil give oplysninger om:

- Brug af en adgangskode til at beskytte indstillingerne for sikkerhedspolitikken
- Konfiguration af indstillingerne for sikkerhedspolitikken

• Elementer i indstillingerne for sikkerhedspolitikken

<https://oip.manual.canon/USRMA-4703-zz-CS-3700-enGB/>

#### **Administration af brugere**

Kunder, der har behov for et højere niveau af sikkerhed og effektivitet, kan enten bruge en indbygget funktionalitet eller bruge en print management-løsning, f.eks. uniFLOW.

Kontakt vores lokale repræsentant for yderligere information om vores printhåndteringsløsninger, eller se uniFLOW-produktbrochuren.

#### **Konfiguration af netværkssikkerhedsindstillingerne**

Autoriserede brugere kan pådrage sig uventede tab som følge af angreb fra ondsindede tredjeparter, f.eks. sniffing, spoofing og manipulation af data, når de sendes over et netværk. For at beskytte jeres vigtige og værdifulde data mod disse angreb understøtter maskinen adskillige funktioner, der forbedrer sikkerheden og beskyttelsen af personlige oplysninger.

Brug nedenstående link i din webbrowser, og indtast **Configuring the Network Security Settings** (Konfiguration af netværkssikkerhedsindstillingerne) i søgefeltet. Dette vil give oplysninger om:

Linket nedenfor indeholder oplysninger om:

- Hindring af uautoriseret adgang
- Oprettelse af forbindelse til et trådløst LAN
- Opsætning af netværksmiljøet

#### <https://oip.manual.canon/USRMA-4703-zz-CS-3700-enGB/>

#### **Håndtering af harddiskdata**

Printerens harddisk bruges til at gemme printerens operativsystem, konfigurationsindstillinger og joboplysninger. De fleste modeller har fuld diskkryptering (i overensstemmelse med FIPS 140-2) ved at parre den med den specifikke enhed, så den ikke kan læses af uautoriserede brugere. En forberedende sikkerhedschip til Canon-multifunktionsprintere er certificeret som et kryptografisk modul under CMVP (Cryptographic Module Validation Program), der er oprettet af USA og Canada, samt JCMVP (Japan Cryptographic Module Validation Program).

Brug nedenstående link i din webbrowser, og indtast Managing Hard Disk Data (Håndtering af harddiskdata) i søgefeltet.

<https://oip.manual.canon/USRMA-4703-zz-CS-3700-enGB/>

# OVERSIGT OVER INDSTILLINGER FOR SIKKERHEDSPOLITIK

Tredje generation af imageRUNNER ADVANCE-modellerne introducerer indstillinger for sikkerhedspolitik og mulighed for at udpege en sikkerhedsadministrationsbruger. Dette kræver, at administratoren er logget på, og, hvis det er konfigureret, et yderligere sikkerhedsadministratorlogin med en ekstra adgangskode.

Tabellen nedenfor viser de tilgængelige indstillinger.

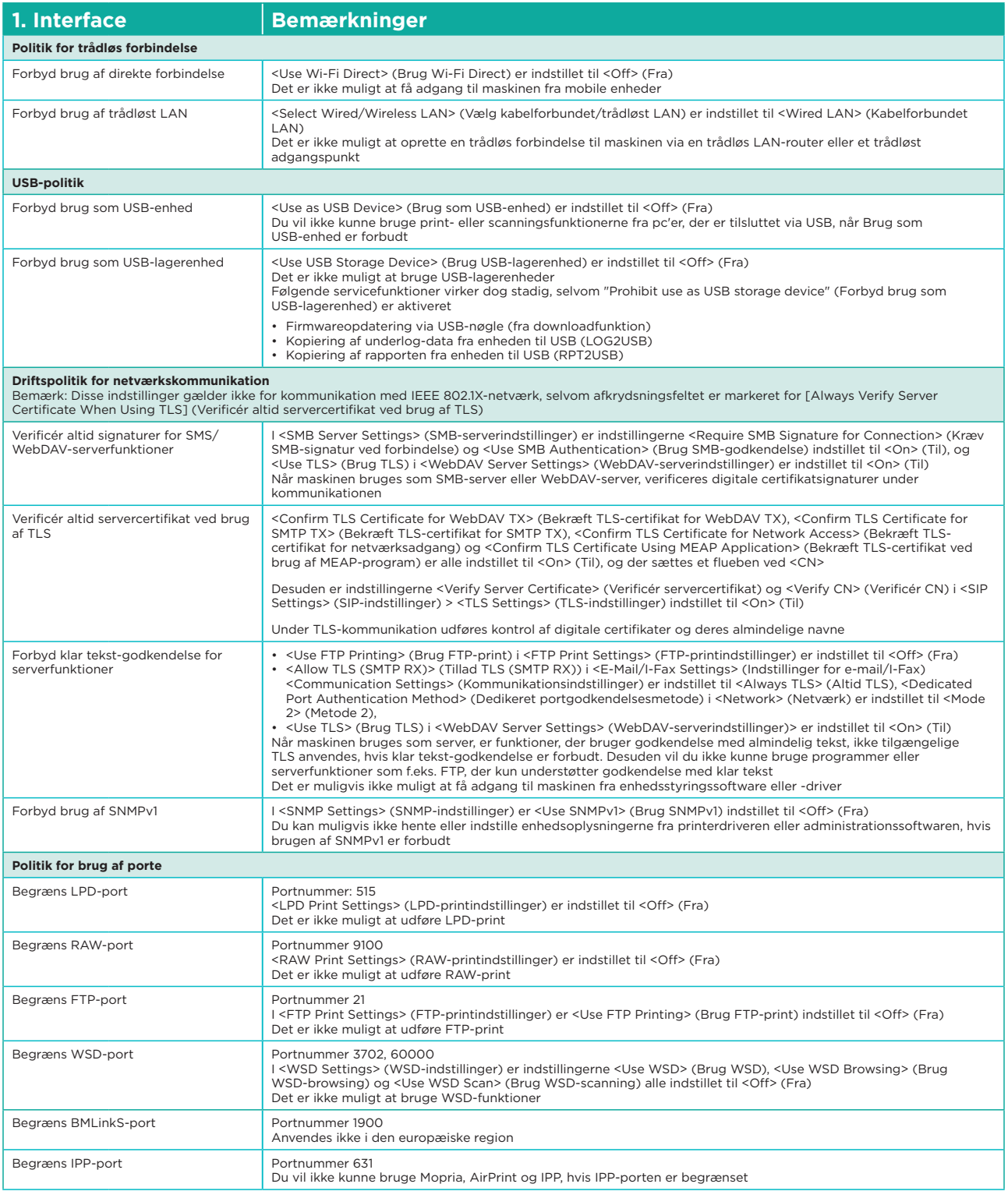

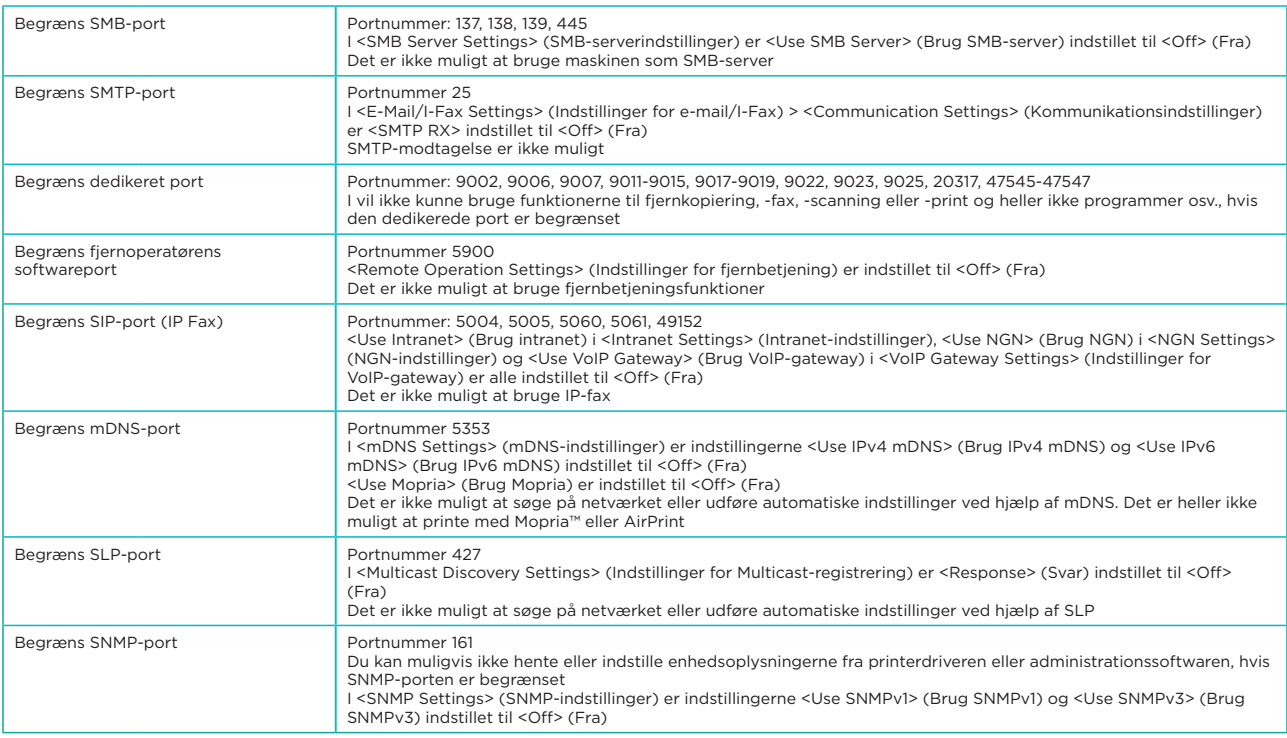

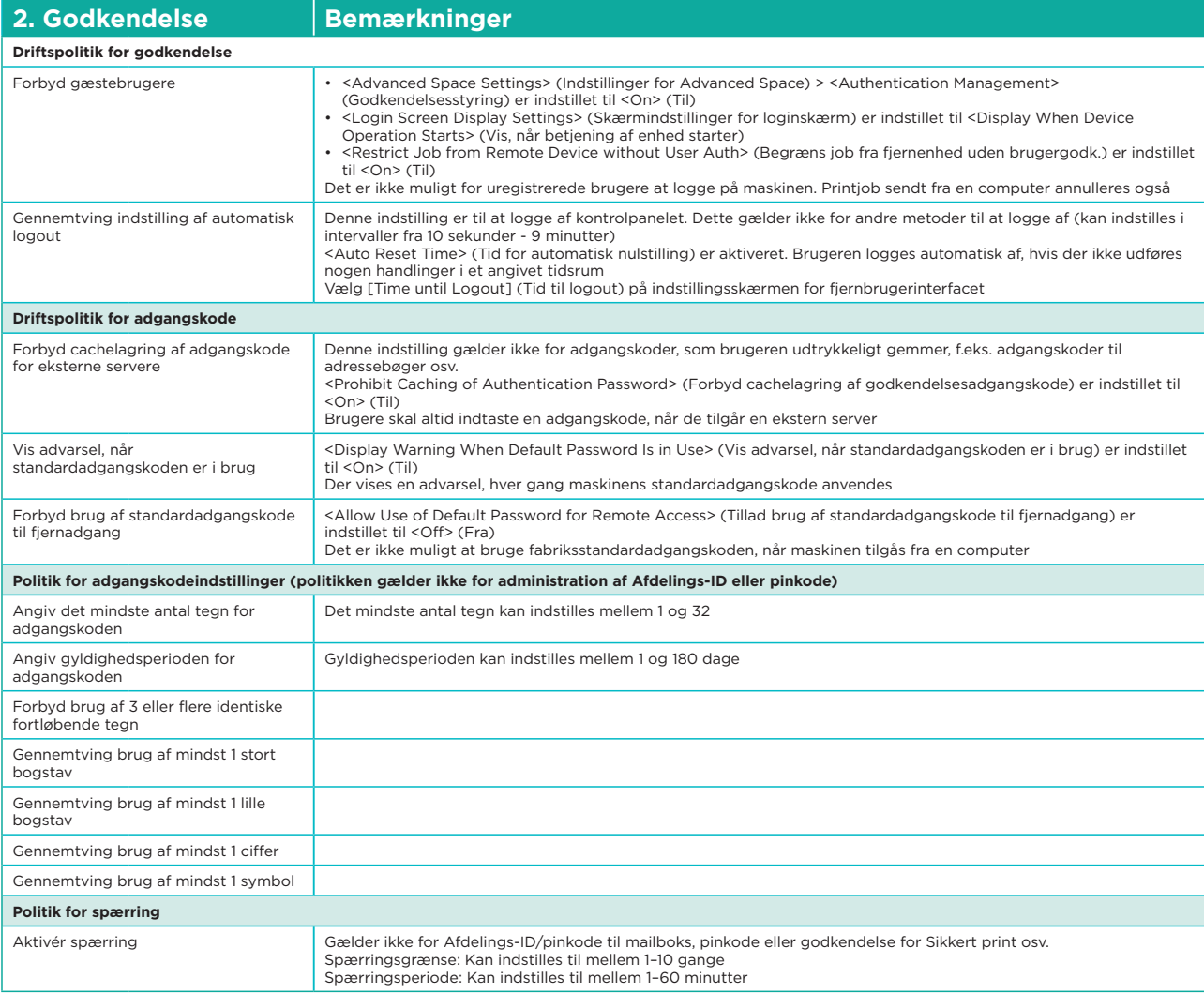

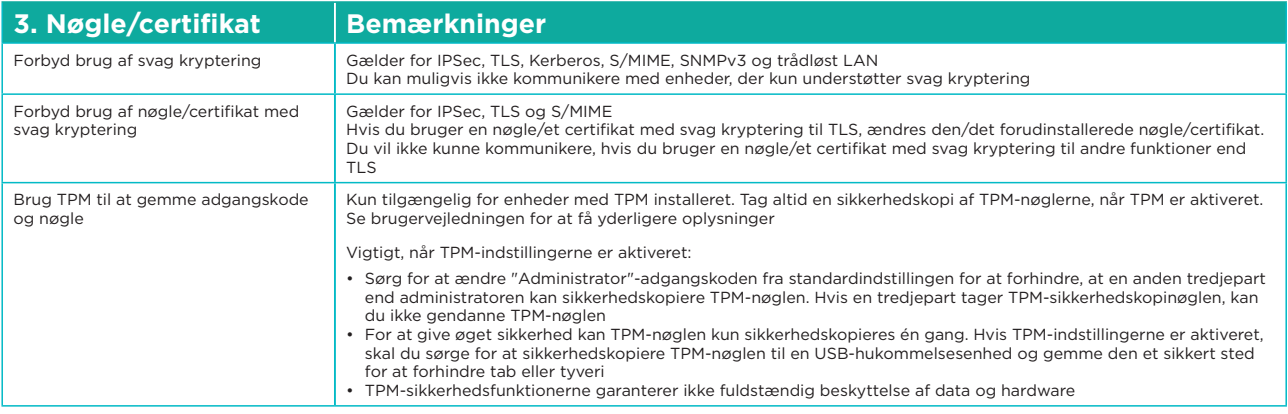

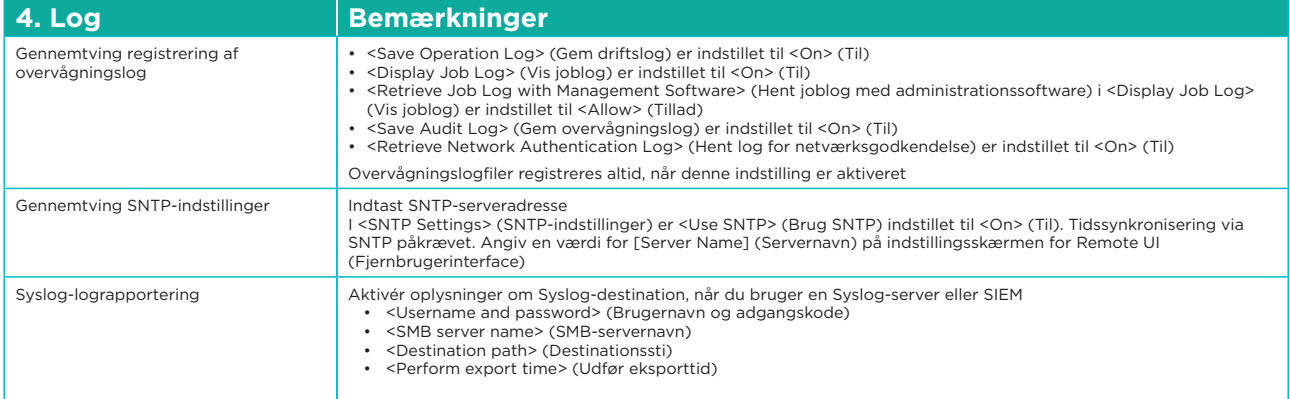

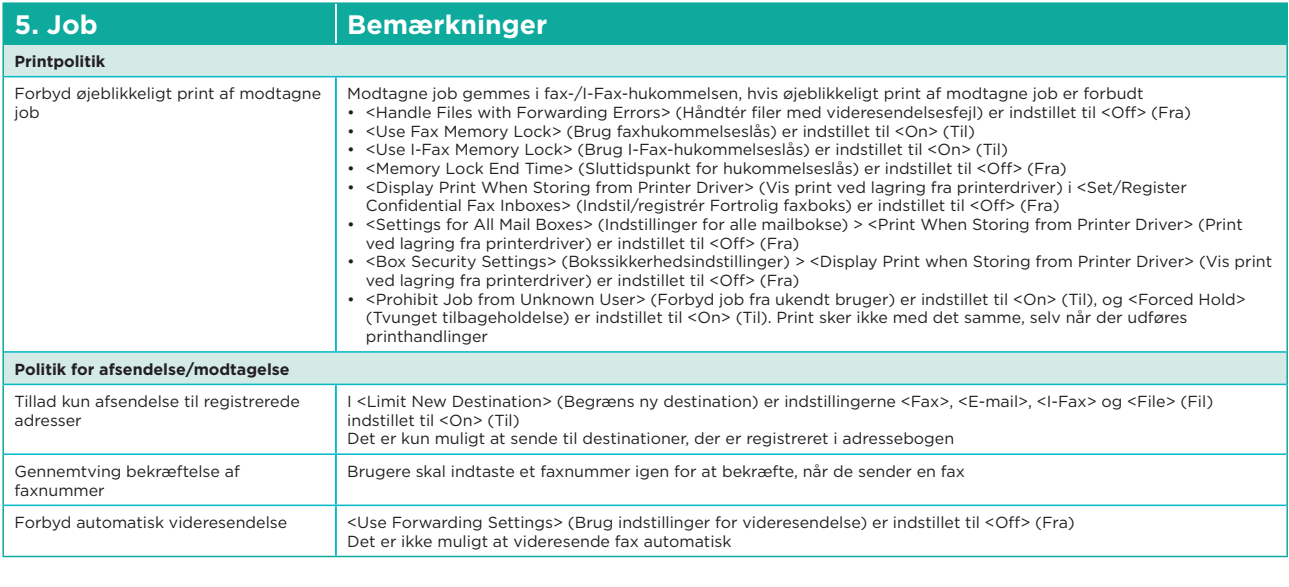

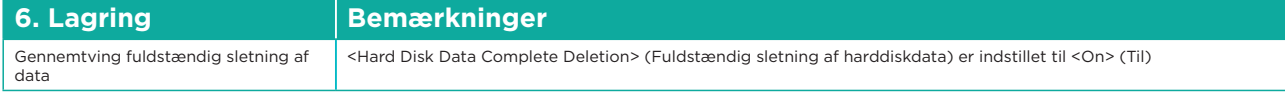

Du kan finde alle imageRUNNER ADVANCE-specifikationer på produktets webside på <https://www.canon.dk/business-printers-and-faxes/imagerunner-advance-dx/.>

> **Canon Danmark** Knud Højgaards Vej 1 2860 Søborg Tlf.: 70 15 50 05

**Canon Inc.** canon.com

**Canon Europe** canon-europe.com

Danish edition v1.0© Canon Europa N.V., 2020

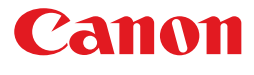

canon.dk